Subject: Re: CoreTutoral package problem Posted by [mirek](https://www.ultimatepp.org/forums/index.php?t=usrinfo&id=3) on Sat, 01 Feb 2020 13:17:00 GMT [View Forum Message](https://www.ultimatepp.org/forums/index.php?t=rview&th=10905&goto=52999#msg_52999) <> [Reply to Message](https://www.ultimatepp.org/forums/index.php?t=post&reply_to=52999)

bozero wrote on Sat, 01 February 2020 12:19TheIDE pop out a message box as below when the programme is run step by step to CoreTutorial\Stream.cpp line 72.

Message box:

 $==$ 

Failed to obtain information about threads. Make sure your application posses debug info. The debugger and debugge proceses will be stoped! [OK]  $=$ 

Part of CoreTutorial\Stream.cpp

=== /// In `LoadThrowing` mode, `Stream` throws `LoadingError` exception when there is problem with /// input `Stream`:

```
	in.LoadThrowing();
	try {
 		in.GetAll(999999); <--- line 72
	}
	catch(LoadingError) {
 		LOG("Loading error");
	}
==
```
I comment out the above code, rebuild and run the programme. It run further to CoreTutorial\Serialize.cpp line 42 and pop out the same message box.

Part of CoreTutorial\Serialize.cpp

 $=$ 

 /// When serialization fails to load the data (e.g. because of wrong structure or not /// enough data in the stream), `Stream::LoadError` is invoked, which can trigger the /// exception if the stream is `LoadThrowing`:

```
	ss2.Seek(0);
	ss2.LoadThrowing();
	try {
		ss2 % x2 % h2 % x2; <-- line 42 
	}
	catch(LoadingError) {
		LOG("Deserialization has failed");
	}
```

```
==
```
Thank you for you attention.

I see. That is not a problem of CoreTutorial, but (probably) a bug in mingw toolchain - debugger fails to start.

You should be able to run it with "Execute Ctrl+F5".

Mirek

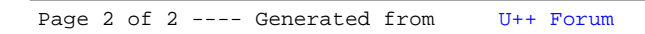